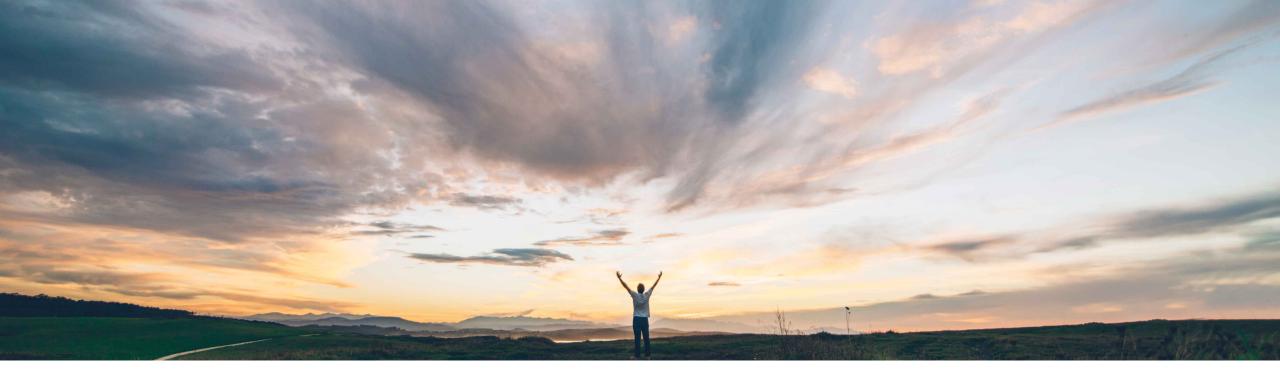

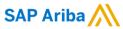

# Feature at a Glance Editing and resubmitting declined service entry sheets (SES)

Roberto Valdovinos, SAP Ariba Target GA: November 2018

CONFIDENTIAL

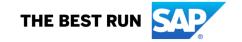

#### **Feature at a Glance**

Ease of implementation Geographic relevance

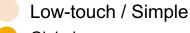

raphic relevance 🛑 Global

# Introducing: Editing and resubmitting declined service entry sheets (SES)

#### **Customer challenge**

The Ariba Network displayed the status of service entry sheets as Rejected if:

- the service entry sheets were declined in the ERP (technical validation)
- the service entry sheets were rejected by buyers (commercial validation).

In both cases, the status of service entry sheets changed to *Rejected*, but suppliers had no way of knowing whether it was declined or rejected. They had to reach out to buyers to understand the actual reason.

#### Solution area

Operational Procurement / Ariba Network

#### Meet that challenge with

#### **SAP** Ariba

Suppliers can now differentiate between service entry sheets that were rejected by buyers and those that were declined in the ERP system. Suppliers can edit and resubmit the declined service entry sheets if the buyer administrator allows this.

A new status is created with this feature: "Failed in External System"

# Experience key benefits

This feature allow the supplier on Ariba Network to clearly identify and correct problems with a Service Sheet that can occur when it is pushed to the ERP.

#### Implementation information

This feature is "on" by default.

#### **Prerequisites and Limitations**

Requires CIG or CI9 SP2 HF14 for integration to ERP.

© 2018 SAP SE or an SAP affiliate company. All rights reserved. CONFIDENTIAL

#### Feature at a Glance

## Introducing: Editing and resubmitting declined service entry sheets (SES)

**User Interface Changes** 

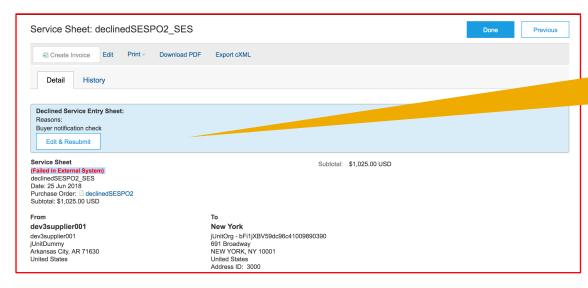

The Search Filters section on the Service Sheets page now displays the **Failed in External System** status in the Status dropdown list.

On the Details tab of the service entry sheet page, Ariba Network displays the **Declined Service Entry Sheet** section for declined service entry sheets.

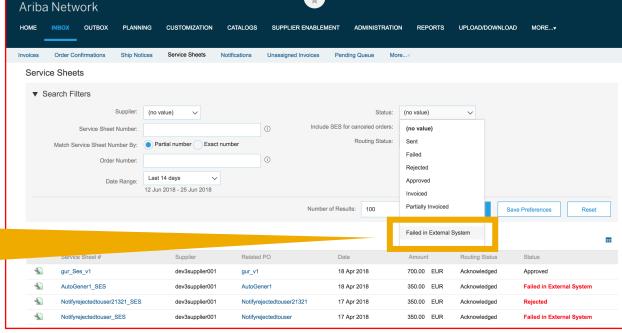

© 2018 SAP SE or an SAP affiliate company. All rights reserved. CONFIDENTIAL

#### Feature at a Glance

### Introducing: Editing and resubmitting declined service entry sheets (SES)

#### **Administrator changes**

On the **Network** tab of the **Notifications** page, the options for service sheet failure are modified to include declined service entry sheets. The revised notification rules are:

| Service Sheet         |                                                                                                    |                                   |
|-----------------------|----------------------------------------------------------------------------------------------------|-----------------------------------|
| Туре                  | Send notifications when                                                                                      | To email addresses (one required) |
| Service Sheet Failure | Send a notification when service sheets are undeliverable, rejected, or declined.                            | user@supplier.com                 |
|                       | Send a notification when service sheets are undeliverable, rejected, or declined to the user who created it. |                                   |

On the **Default Transaction Rules** page, Ariba Network now displays the **Failed in External System** option for the **Allow suppliers to reuse service sheet numbers** rule.:

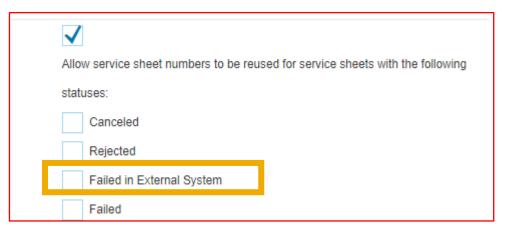

© 2018 SAP SE or an SAP affiliate company. All rights reserved. CONFIDENTIAL